# **UC8722C/UC8724C/UC8728C Multi Channel Optical Power Meter Programming Guide**

Aug., 2018

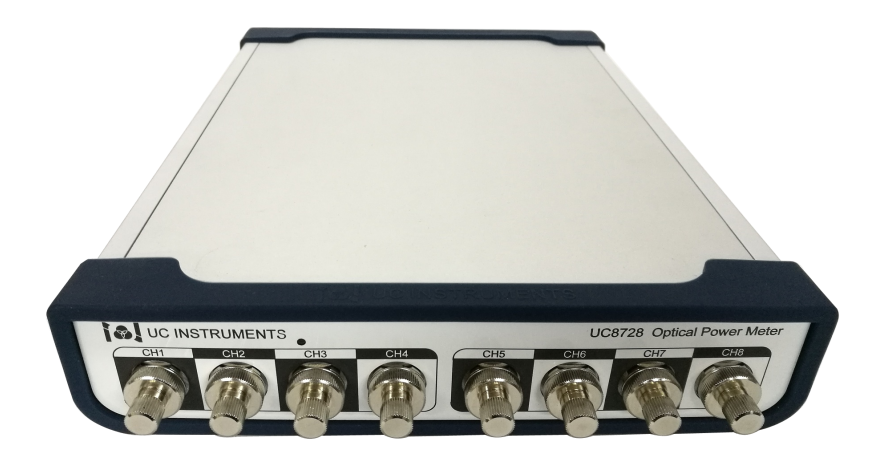

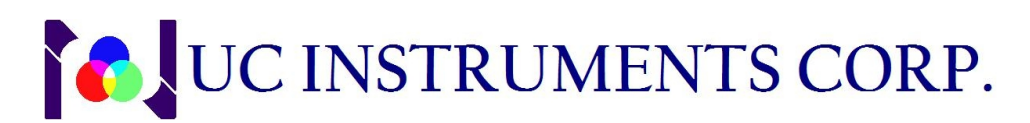

*[www.ucinstruments.com](http://www.ucinstruments.com)*

# **Notices**

This document contains UC INSTRUMENTS CORP. proprietary information that is protected by copyright. All rights are reserved. This document can't be reproduced in (including electronic storage and retrieval or translation into a foreign language) without prior agreement and written consent from UC Instruments Corp.

# **Subject Matter**

The material in this document is subject to change without notice.

UC Instruments Corp. makes no warranty of any kind with regard to this printed material, including, but not limited to, the implied warranties of merchantability and fitness for a particular purpose.

UC Instruments Corp. shall not be liable for errors contained herein or for incidental or consequential damages in connection with the furnishing, performance, or use of this material.

# **Warranty**

This UC Instruments Corp. product is warranted against defects in material and workmanship for a period of one year from date of shipment. During the warranty period, UC INSTRUMENTS CORP. will, at its option, either repair or replace products that prove to be defective.

For warranty service or repair, this product must be returned to a service facility designated by UC Instruments Corp. Buyer shall prepay shipping charges to UC Instruments Corp. and UC Instruments Corp. shall pay shipping charges to return the product to Buyer. However, Buyer shall pay all shipping charges, duties, and taxes for products returned to UC Instruments Corp.from another country.

UC Instruments Corp. warrants that its software and firmware designated by UC Instruments Corp. for use with an instrument will execute its programming instructions when properly installed on that instrument. UC Instruments Corp. does not warrant that the operation of the instrument, software, or firmware will be uninterrupted or error free.

# **Limitation of Warranty**

The foregoing warranty shall not apply to defects resulting from improper or inadequate maintenance by Buyer, Buyer-supplied software or interfacing, unauthorized modification or misuse, operation outside of the environmental specifications for the product, or improper site preparation or maintenance.

No other warranty is expressed or implied. UC Instruments Corp. specifically disclaims the implied warranties of Merchantability and Fitness for a Particular Purpose.

# **Exclusive Remedies**

The remedies provided herein are Buyer's sole and exclusive remedies.

UC Instruments Corp. shall not be liable for any direct, indirect, special, incidental, or consequential damages whether based on contract, tort, or any other legal theory.

# **Assistance**

Product maintenance agreements and other customer assistance agreements are available for UC Instruments Corp. products. For any assistance contact the UC Instruments Corp. Maintenance Service Center.

# **CONTENTS**

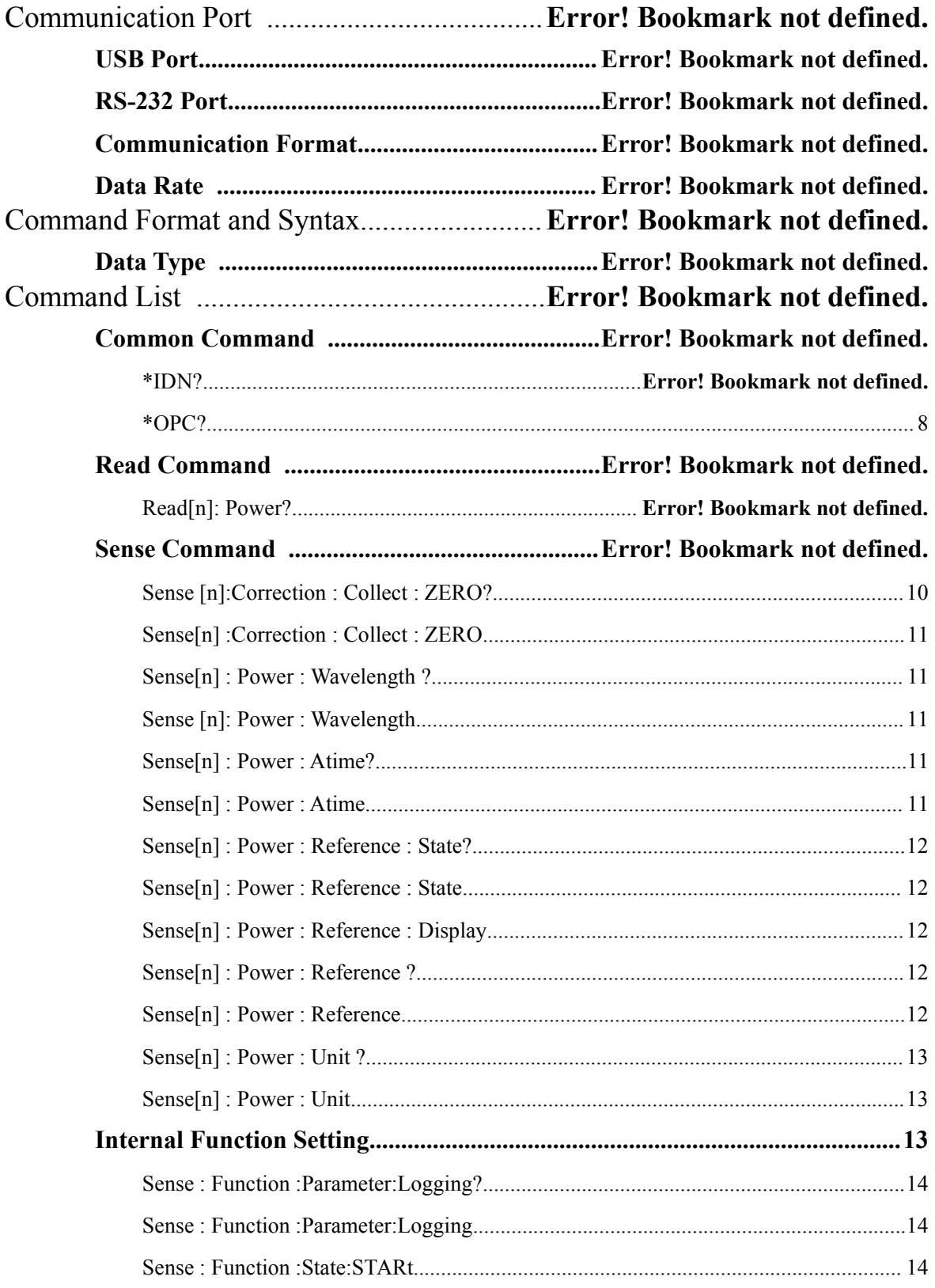

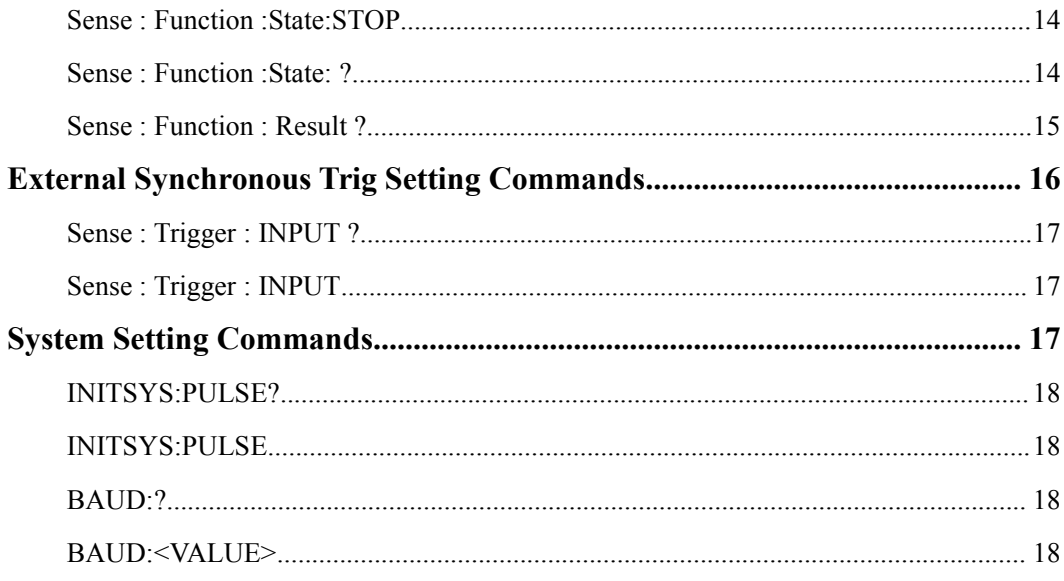

# **Communication Port**

## **USB Port**

Standard four-PIN B type USB port.

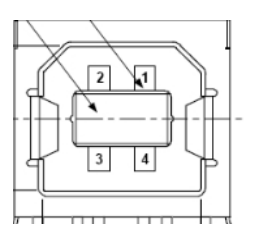

# **RS232 Serial Port**

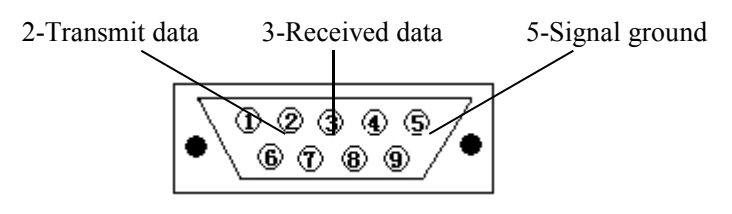

The DB9 connector and pin assignments for GM8012

Communication setting:

1 Start bit, 8 Data bit, 1 Stop bit, No parity checking. Baud rate: 115200 bps.

# **Syntax**

## **Commands Format**

The following symbols describe the syntax of commands in the following chapters. The command is case-insensitive and can be written in upper case or in lower case or in both upper and lower case.

*Example* The command *READ1 : POW ?* can also be written in lower case as *read1 : pow ?* or it can be written as *Read1 : Pow ?*

Put a colon (**:**) before a component to indicate a move to the next level of the

combination.

*Example* SENS1 : POW : WAVELENGTH ?

A command message is ended by a carriage return and a line feed character (\CR\LF).

The response format specifies what the instrument returns in response to a query. All responses are terminated with '\CR\LF >'.

For the query command, if normal, the instrument returns response value with a  $\geq$ , if an error occurs, then returns '>'.

For the written command, if normal, the instrument returns 'Ok! >'. If an error occurs, then returns '>'.<br>
The characters between angled brackets show the kind of data that you

- require, or that you get in a response. You don't type the angled brackets in the actual message.
- [n] The characters between square brackets show Channel number, No number select means Channel 1.
- / The oblique line shows an either-or choice of data, for example, a/b means either a or b, but not both simultaneously.

All characters not between angled brackets are terminal symbols and must be sent exactly as shown. Items between angled brackets are not-terminal symbols, descriptions of these items follow the syntax description.

Spaces are ignored, they can be inserted to improve readability.

## **Units**

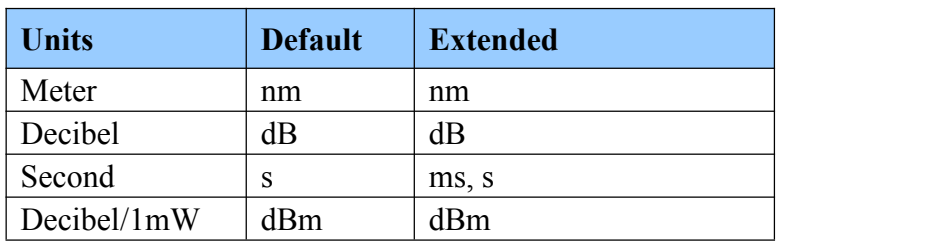

The following table lists the base units in use.

## **Data Type**

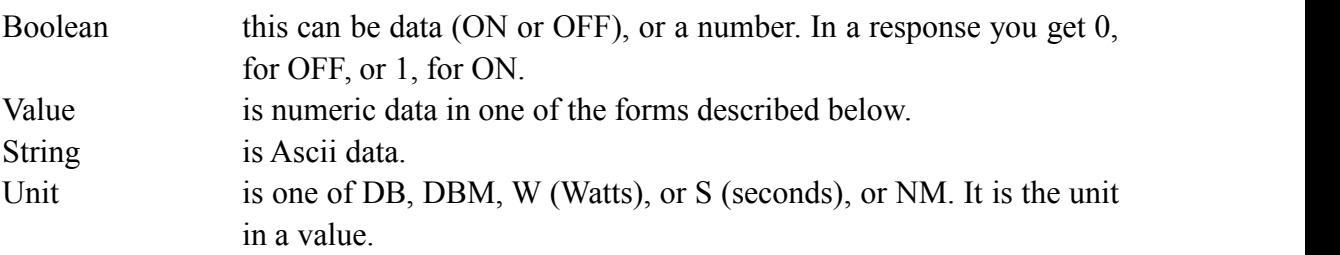

## **Specifying the Channel**

The UC8722C/UC8724C/UC8728C with 2/4/8 Channels for connecting with Optical Sensor. Each channel is identified by a channel number.

For commands that require you to specify a channel, the channel number is represented by [n] in a command.

The channel number represents the optical head's position connected into the UC8722C/UC8724CUC8724/UC8728C. These numbers are displays on the top of each channel of the front panel.

For example, query the wavelength of the power meter for channel 2. The command is SENS[n] : POW : WAVELENGTH ?, you should send:

• SENS2 : POW : WAVELENGTH ?

# **Commands Lists**

## **Common Commands**

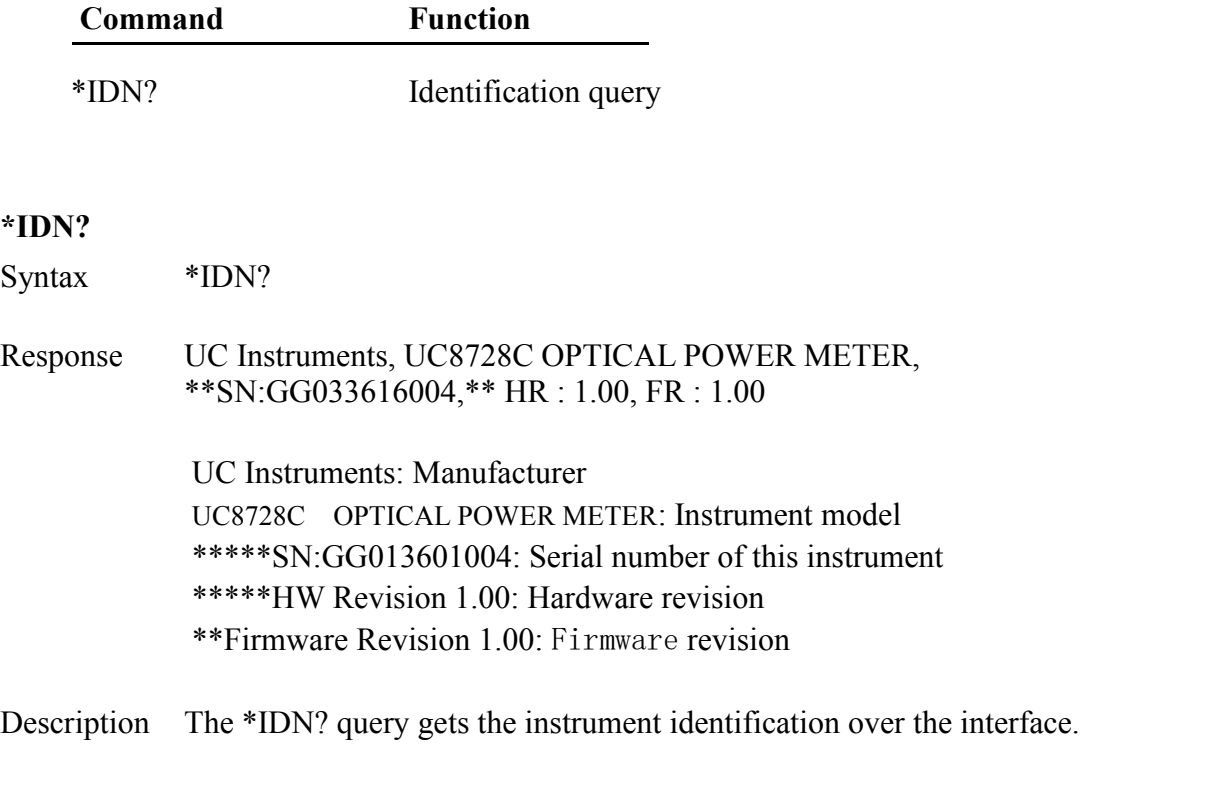

## <span id="page-8-0"></span>**\*OPC?**

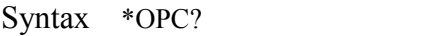

- Response 1 / 0 >
- Description The \*OPC? Query the instrument working status. When the instrument is working for internal order, response 0; When the instrument response 1, means it can accept next operation order.

# **Read Commands**

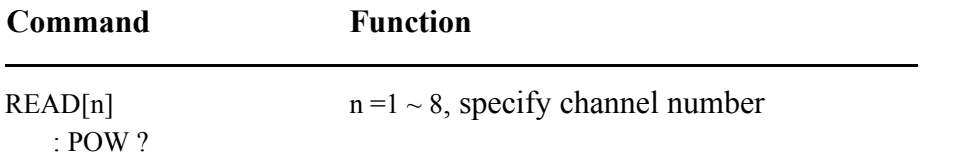

: POW : MAX ? : POW : MIN ?

#### **Specifying the Channel**

You specify the channel by attaching a numeric suffix to the READ number. You access channel 1 by using READ1, or channel 2 by using READ2.

#### **READ[n] : POW ?**

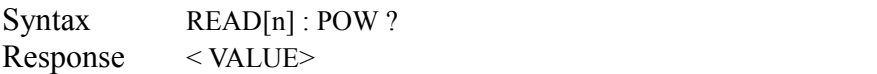

- Description This command gets a power reading from the module. The units of the number read back depend on whether the absolute or relative measurement mode is being used, and which units have been selected. The possible units are watts, dBm, or dB.
- Example READ1: POW? -72.711dBm >

#### **READ[n] : POW : MAX ?**

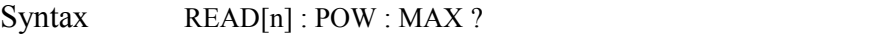

Response < VALUE>

Description This command returns the power maximum for the power meter module.

Example READ1 : POW : MAX ? -72.711dBm >

#### **READ[n] : POW : MIN ?**

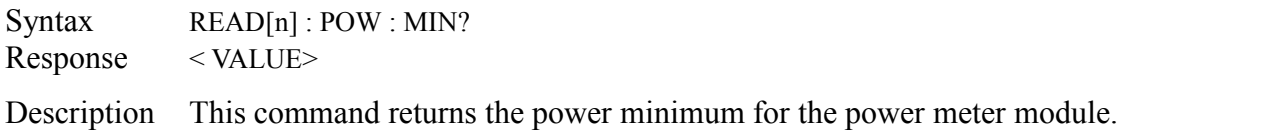

Example READ1 : POW : MIN ? -90.000dBm

>

Another Example Read: Power ? (If you do not key in n number, the

machine will read all 8 channel optical power value, unit: dBm)

```
-42.754 , -2.552 , -13.784 , -56.876 , -43.220 , -76.123 , -65.878 , -33.982
   >
```
## **Sense Commands**

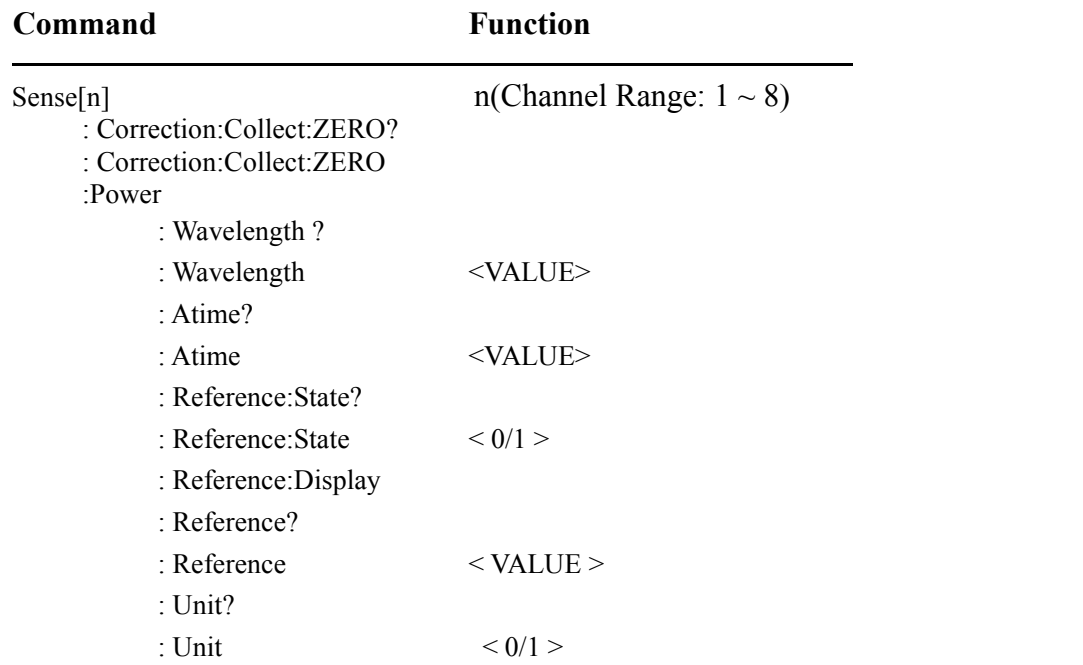

### <span id="page-10-0"></span>**Sense [n]:Correction : Collect : ZERO?**

Syntax Sense[n] : Correction : Collect : ZERO?

Description Read Cannel n and see if current no light ZERO operation OK or not? If response "0" means ZERO operation successful, otherwise is failed and response error .

Example S2 : C : C : ZERO? 0  $\geq$ 

#### <span id="page-11-0"></span>**Sense[n] :Correction : Collect : ZERO**

Syntax Sense[n] : Correction : Collect : ZERO Description Set channel n not light input ZERO. Example  $S2 : C : C : ZERO$ >

#### <span id="page-11-1"></span>**Sense[n] : Power : Wavelength ?**

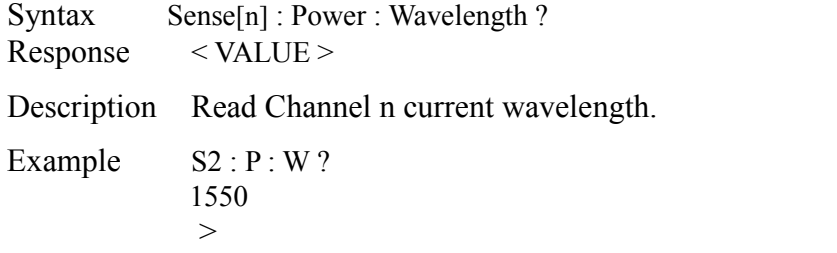

#### <span id="page-11-2"></span>**Sense [n]: Power : Wavelength**

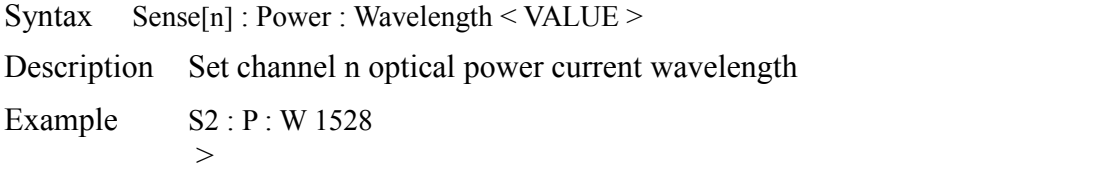

#### <span id="page-11-3"></span>**Sense[n] : Power : Atime?**

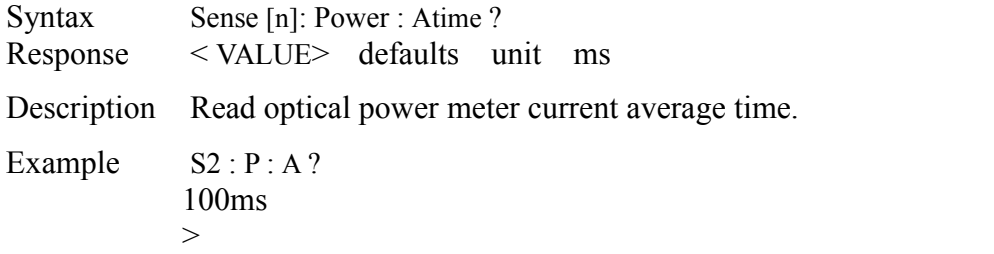

#### <span id="page-11-4"></span>**Sense[n] : Power : Atime**

Syntax Sense[n] : Power : Atime < VALUE> defaults unit ms

Description Setting optical power meter current average time (Notice: all channel use same average time).

Example S2 : P : A 20ms >

### <span id="page-12-0"></span>**Sense[n] : Power : Reference : State?**

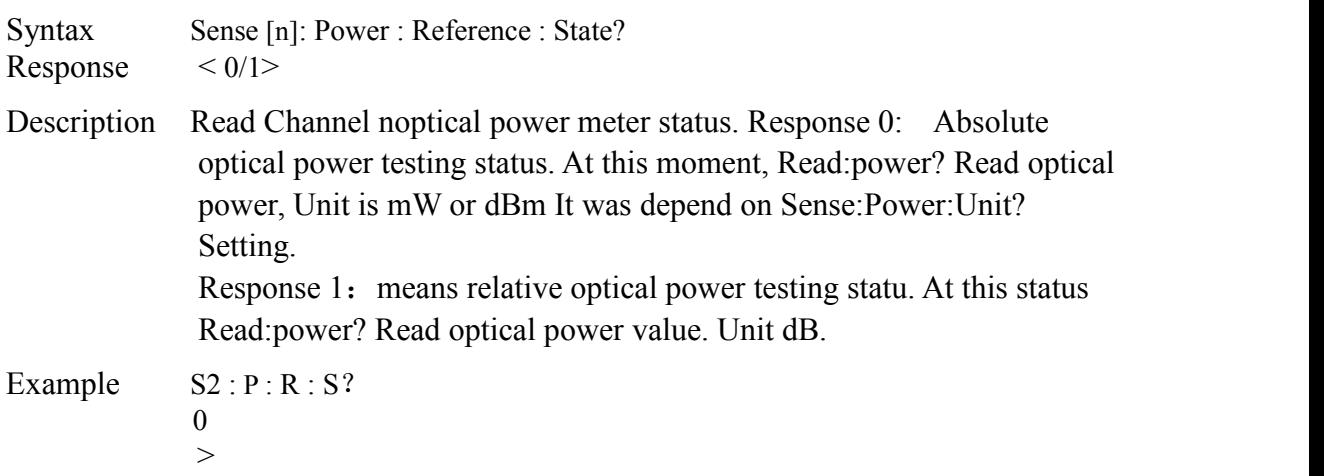

### <span id="page-12-1"></span>**Sense[n] : Power : Reference : State**

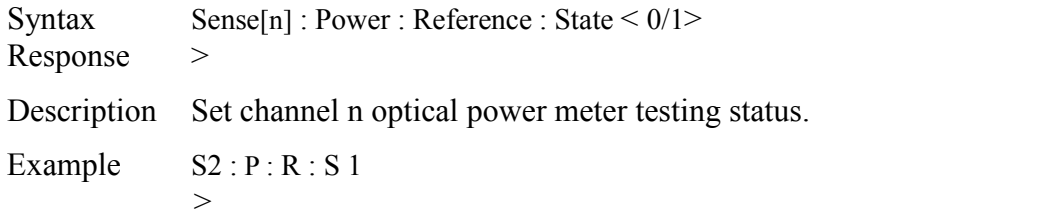

### <span id="page-12-2"></span>**Sense[n] : Power : Reference : Display**

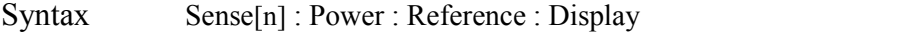

Description Setting channel n current optical power value as optical power reference value.

Example S2 : P : R : D >

#### <span id="page-12-3"></span>**Sense[n] : Power : Reference ?**

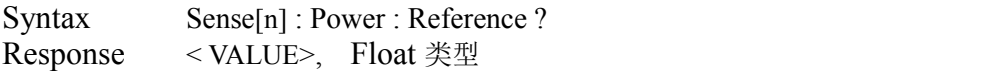

Description Read Channel n optical power reference value.

Example  $S2 : P : R?$ -20.00dBm >

### <span id="page-12-4"></span>**Sense[n] : Power : Reference**

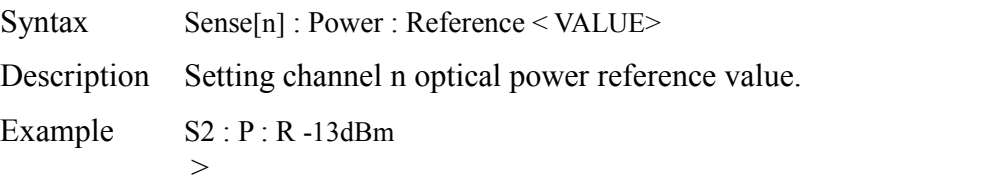

#### <span id="page-13-0"></span>**Sense[n] : Power : Unit ?**

Syntax Sense[n] : Power : Unit ? Response  $\langle 0/1 \rangle$ 

Description Read Channel n optical power unit.

- 0 : is dBm
- 1 : is  $mW$
- 2 : is dB at this status, optical power meter was set at relative optical power testing status.

Example S2: P: U? dBm >

### <span id="page-13-1"></span>**Sense[n] : Power : Unit**

Syntax Sense[n] : Power : Unit <  $0/1/2$  /dBm/mW/dB >

Description setting channel noptical power meter power unit.

Example  $S2: P: U$  mW >

# <span id="page-13-2"></span>**Internal Function Setting Command**

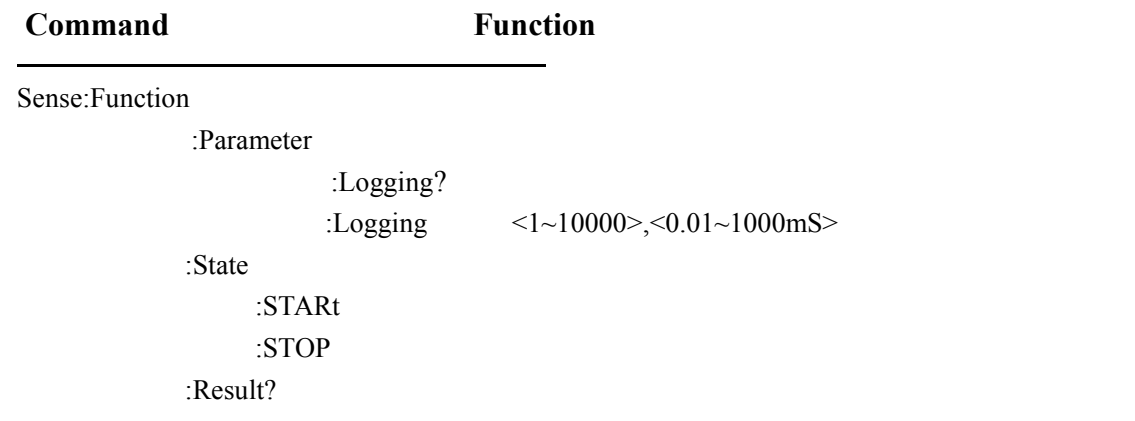

## <span id="page-14-0"></span>**Sense : Function :Parameter:Logging?**

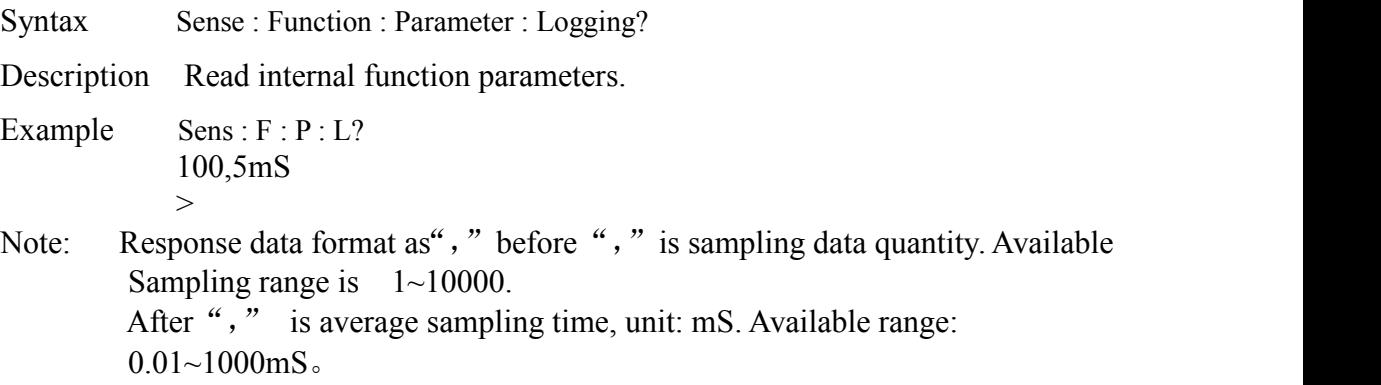

### <span id="page-14-1"></span>**Sense : Function :Parameter:Logging**

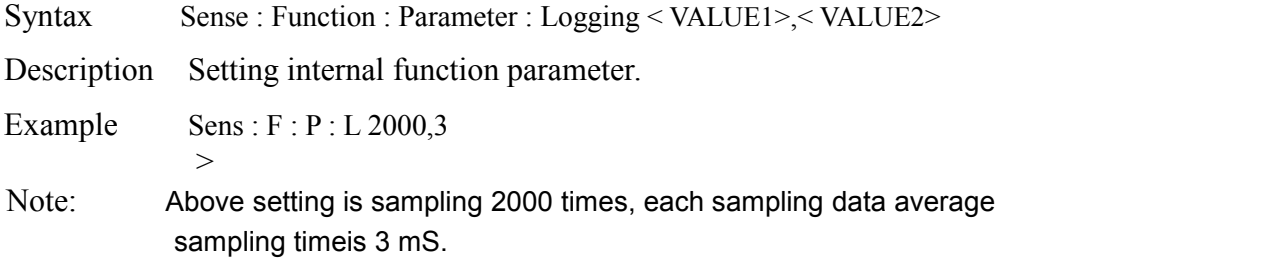

### <span id="page-14-2"></span>**Sense : Function :State:STARt**

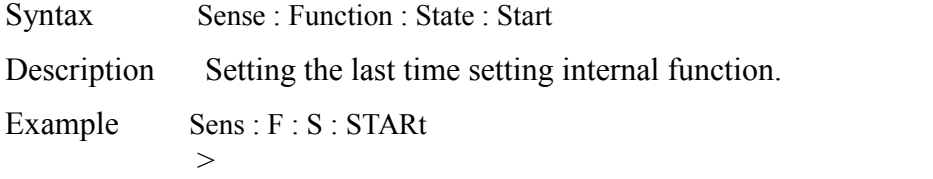

>

## <span id="page-14-3"></span>**Sense : Function :State:STOP**

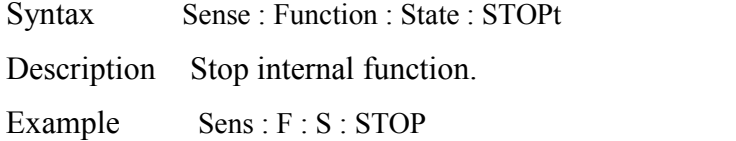

# <span id="page-14-4"></span>**Sense : Function :State: ?**

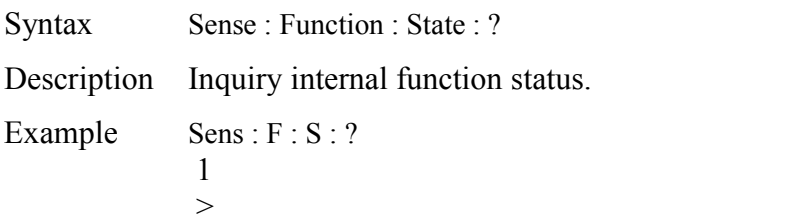

Note: Response value as 0: stop status; Response value as 1: in process status.

#### <span id="page-15-0"></span>**Sense : Function : Result ?**

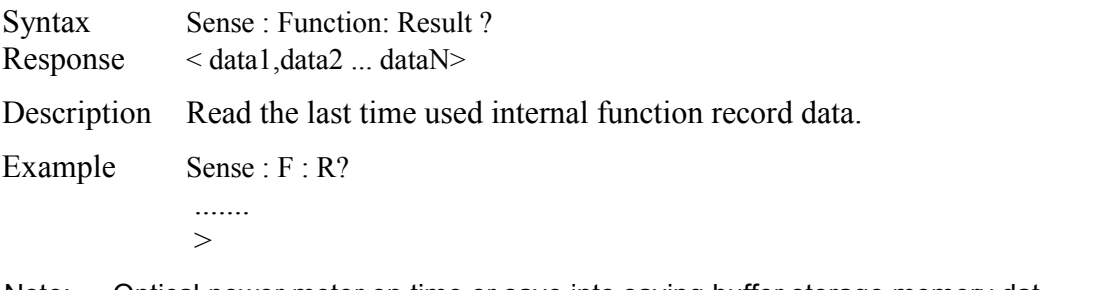

Note: Optical power meter on time or save into saving buffer storage memory dat format as below:

- 1、each optical power data transfer as 2 byte format transfer.
- 2、The first receiving byte is low 8 bit data; the second byte data is high8 bit data.
- 3、each byte the highest bit bit7 issequence representative bit, others bit bit6 ~bit0 is available data, show as below table:

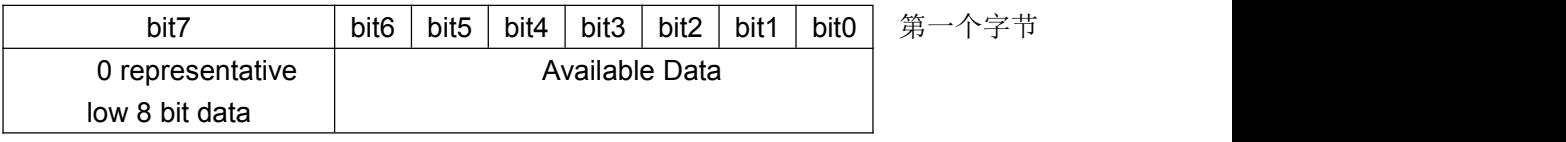

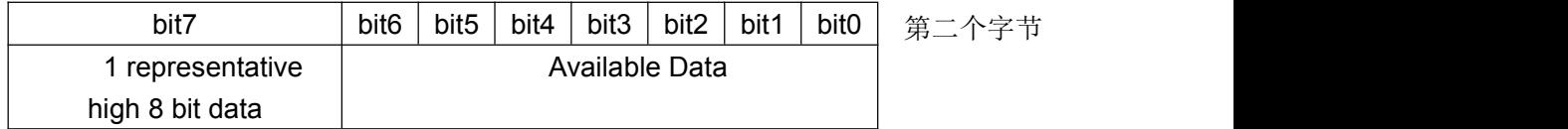

4、Combine the second byte bit6 ~bit0 data with the first byte bit6 ~bit0 data become a 14 bit data: That is:

Hbit6、Hbit5、Hbit4、Hbit3、Hbit2、Hbit1、Hbit0、Lbit6、Lbi5、Lbit4、Lbit3、Lbi2、Lbi1、Lbit0 Data range:  $0 \sim 16383$ . Calculate optical power value formula is: dBm =  $(x - 10000) / 100$ 

For example: 5706 equal power: dBm = (5706-10000) / 100 = -42.94

5、All received data's bit7 should start from the first data. It can be the receiving available verification. That is:

Start from bit7 following with  $0,1,0,1,0,1,$  ... as data complete verification

For example: receiving buffer storage received following data:

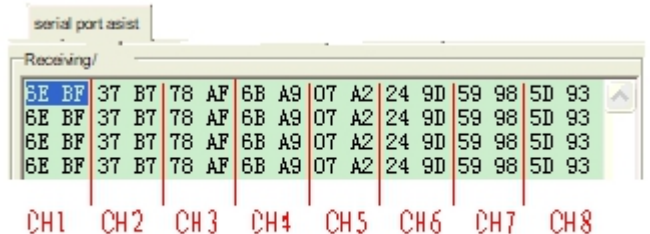

- 1、 2 Byte data representatives one channel optical power value,  $1 \sim 8$  channel recycle. Above table show each channel data was divided, that is: CH 1 data is: 6E BF  $\,$  CH 2 data is: 37 B7 ; …
- 2、 Since the first Byte received bit bit7 0 is low bit, so CH1 correct data is 0xBF6E. It was changed in to binary data as below:

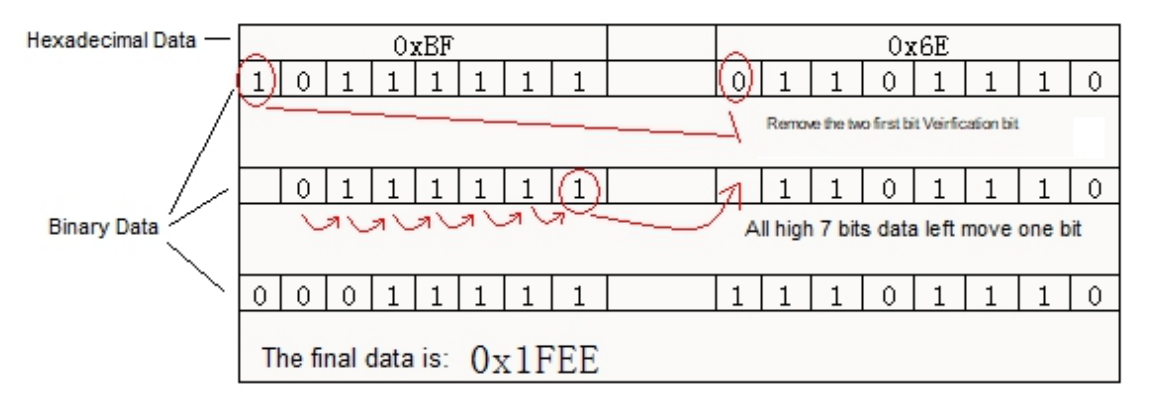

3. The final data is  $0x1FEE = 8174$  It was calculated CH 1 power value as =  $(8174-10000)$  / 100  $= -18.26$  dBm

EXCEL calculation formula:

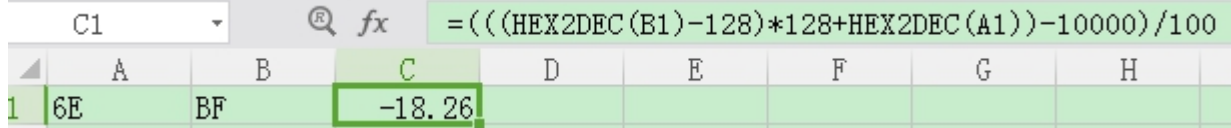

# <span id="page-16-0"></span>**External Synchronous Trigger Input Setting Command**

**Command Parameters** Sense:Trigger :INPUT? :INPUT <Ignore / Smeasure / NEXTstep / Cmeasure>

#### <span id="page-17-0"></span>**Sense : Trigger : INPUT ?**

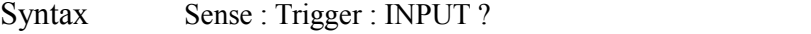

- Response <Ignore / Smeasure / Nextstep / Cmeasure>
- Description Read external sync trig signal setting type. Response value define as below:
	- Ignore : Ignore external Sync trig signal, That is internal function was setat: Start, Sense:Function:State:Star and immediately start.
	- Smeasure : Single time sampling function. When the internal function status was set as : Start , each input sync trig signal will trig a sampling function and transfer the sampling data to computer.
	- Nextstep :Process a single sampling function. When internal Function was set a Start status, each input sync signal will process a data sampling and save the sampling data into buffer storage memory.
	- Cmeasure : restart a whole complete internal function, and save the data recordinto buffer storage memory.

Example Sense : Trigger : INPUT ? Ignore >

#### <span id="page-17-1"></span>**Sense : Trigger : INPUT**

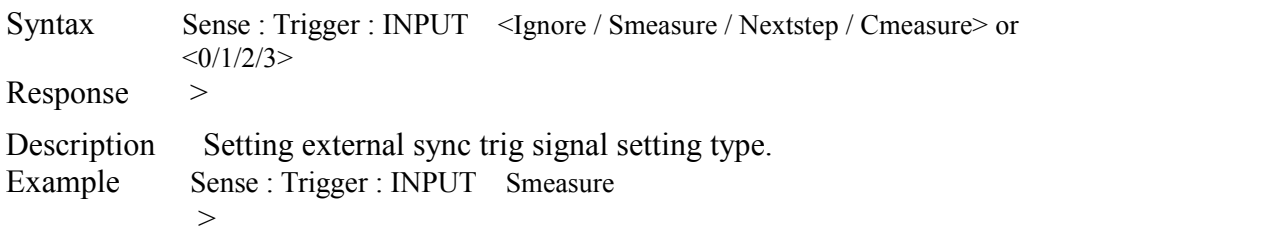

## <span id="page-17-2"></span>**System Setting Commands**

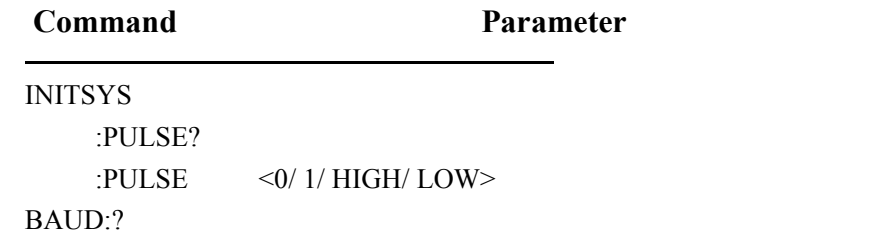

BAUD:< VALUE>

### <span id="page-18-0"></span>**INITSYS:PULSE?**

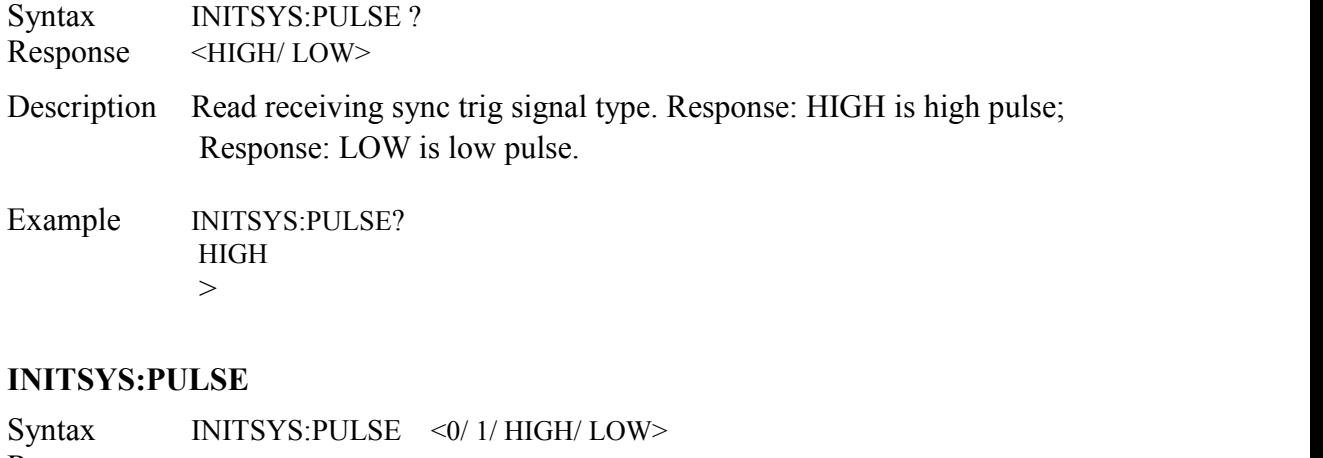

<span id="page-18-1"></span>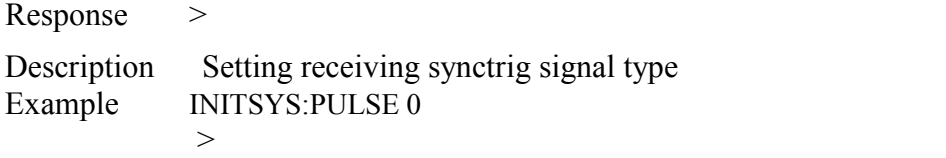

### <span id="page-18-2"></span>**BAUD:?**

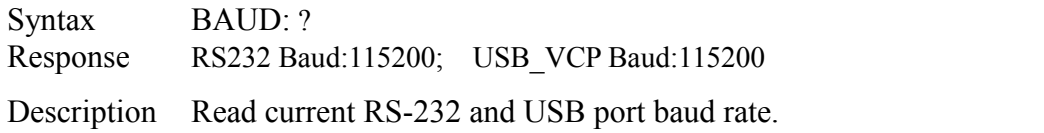

### <span id="page-18-3"></span>**BAUD:<VALUE>**

Syntax BAUD: <VALUE> Response >

Description Setting RS232 port baud rate, Range: (9600 ~ 2000000), Note: Can not change USB port baud rate

All setting baud rate will be recovered as115200 baud rate when user re-power on the machine,

Example BAUD: 230400

>

# **UC INSTRUMENTS CORP. CONTACT INFORMATION**

*UC INSTRUMENTS CORPORATION Add: 3652 Edison Way, Fremont, CA 94538 USA Tel: +1-510-366-7353 Fax: +1-510-353-1809 Email: sales@ucinstruments.com Website: www.ucistruments.com*